**તા. ૨૫.૪.૨૦૨૪ના સદં ેશ, અમદાવાદ આવત્તૃિ પાના નબં ર-૫ અનેતા. ૨૫.૪.૨૦૨૪ના સદં ેશ, વડોદરા આવત્તૃિ પાના નબં ર-૫ પર પ્રકાત્તશત જાહરે ાત**

### **આણદં કૃષિ યષુિવષ્ટી િ ના ત્તવત્તવધ કે ન્દ્રો દ્વારા ઉત્પાદદત ડાગં ર અનેબીડી તમાકુની ત્તવત્તવધ જાતોના 'અનભુ વ' બીજિા વેચાણ માટેઓનલાઈન નોંધણી અનેત્તવતરણ અંગે**

આણંદ કૃષિ યુનિવર્સિટીના વિવિધ કેન્દ્રો દ્વારા ઉત્પાદિત ડાંગર અને બીડી તમાકુની જુદી જુદી જાતોના 'અનુભવ' બીજના વેચાણ માટે, બિચારણની ઓનલાઈન નોંધણી અને વિતરણ વ્યિસ્થા અમલી થનાર છે. **ડાગં રની જુદી જુદી જાતો માટે આગામી તા. ૧.૫.૨૦૨૪, સવારે ૯ કલાકથી તા. ૧૦.૫.૨૦૨૪ અનેબીડી તમાકુની જુદી જુદી જાતો માટે તા. ૧૧.૫.૨૦૨૪, સવારે ૯ કલાકથી તા. ૨૫.૫.૨૦૨૪ દરમ્યાન અથવા ઉપલબ્ધ જથ્થાની નોંધણી પણૂ ણ થાય એ બેપૈકી, જે વહલે ંુથાય ત્યાં સધુ ી** ઓનલાઈન નોંધણી કાર્યરત થનાર છે. ખેડૂતો આ અંગેની સમગ્ર માહિતી તેમજ ઓનલાઈન નોંધણી કરવા માટેની વિગતો આણંદ કૃષિ યુનિવર્સિટીની વેબસાઇટ ww[w.aau.in](http://www.aau.in/) પરથી મેળવી શકશે. વધુ વિગતો માટે ફોન નંબર ૦૨૬૯૨-૨૬૦૩૨૯ પર સંપર્ક કરી શકાશે.

તા. ૨૫/૦૪/૨૦૨૪ સંશોધન વૈજ્ઞાનિક અને નોડલ અધિકારી (સીડ)

1

#### **ડાંગરના બબયારણ માટે ઓનલાઇન અરજી કરવાની પદ્ધત્તત**

- ➢ **ખેડતૂ ોએ બબયારણ ફાળવણીની અરજી ઓનલાઈન [http://www.aau.in](http://www.aau.in/) વેબસાઈટ પર આપેલ લીંક દ્વારા ત્તનધાણરીત સમયગાળામાં જ કરવાની રહશે ે.**
- ➢ **અરજી કરનાર ખેડતૂ ેસૌપ્રથમ પોતાનો મોબાઈલ નબં ર નાખવો અનેમોબાઈલ પર જે ઓટીપી (OTP) આવેતેઅરજીમાં સૌપ્રથમ દાખલ કરવાનો રહશે ે.**
- ➢ **ત્યાર બાદ પાકનંુનામ, જાત, બબયારણનંુસ્ટેજ, જયાથં ી બબયારણ મેળવવંુહોય તેકેન્દ્રની પસદં ગી અનેજરૂરી મળવાપાત્ર બેગની સખ્ં યાની ત્તવગતો ઓનલાઈન અરજીમાં ભરવાની રહશે ે.**
- ➢ **ત્યાર બાદ ખેડતૂ ેઆધારકાડણમાં દશાણવ્યા મજુ બનં ુનામ, આધાર નંબર, ૮-અ નમનુ ા મજુ બનો ખાતા નબં ર તથા તેમાં દશાણવેલ ત્તવસ્તાર હકે ટર, આર અનેચોરસ મીટર પ્રમાણેદાખલ કરવાનો રહશે ે. વોટ્સએપ નબં ર અનેઇમેલની ત્તવગતો જો હોય તો દાખલ કરવી.**
- ➢ **ત્યાર બાદ પોતાના જીલ્લા, <sup>ત</sup>ાલકુા અનેગામની ત્તવગતો પસદં કરી નીચેલાલ અક્ષરોમાં દશાણવેલ બાહધે રી આપવાના બોક્ષમાં ટીક (√) કરી સબત્તમટ બટન પર આગળ વધવ.ંુ**
- ➢ **ઓનલાઈન અરજીની નોંધણી થયા બાદ ખેડતૂ ેઓનલાઈન પાવતીની ત્તપ્રન્દ્ટ કાઢી <sup>લ</sup>ેવી/ મોબાઈલમાં સેવ કરી લવે ી. આ પાવતી બબયારણ રૂબરૂ લેવા આવતી વખતે આધાર કાડણ અને૮-અ ની નકલની સાથેલાવવાની રહશે.**

#### **ડાંગરના બબયારણ માટે ઓનલાઇન અરજી કરવાની શરતો**

૧) ખરીફ-૨૦૨૪ માટે ડાંગર પાકમાં પ્રમાણિત બિચારણ વિતરણ માટેની અરજી નીચે મુજબના

કેન્દ્રો પર ઉપલબ્ધ જાત-જથ્થાની મર્યાદામાં ફક્ત ઓનલાઇન જ સ્વીકારવા માં આવશે.

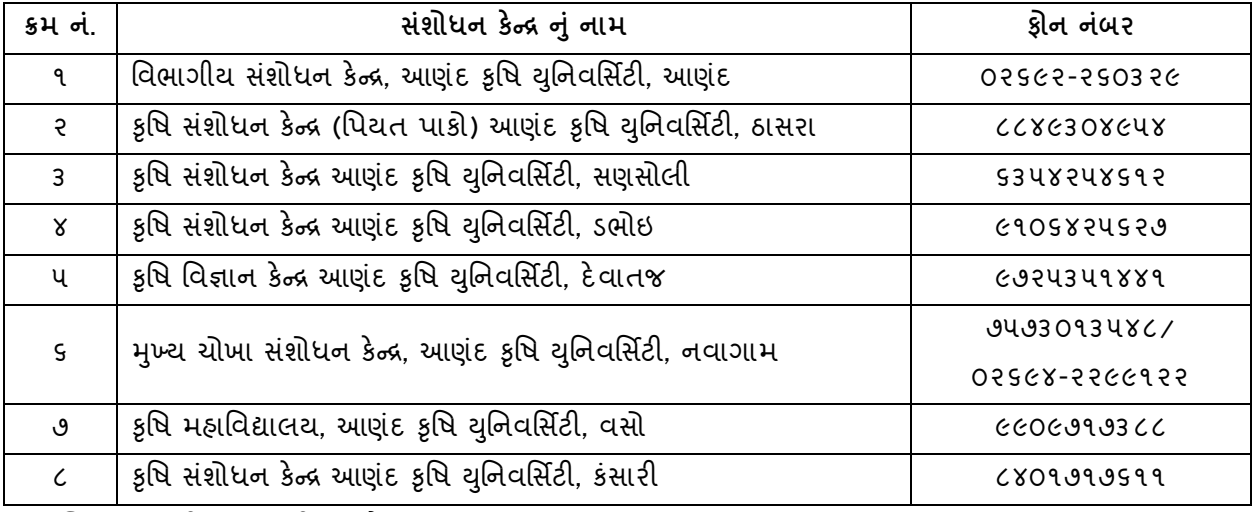

૨) બિયારણની નોંધણી માટે અરજદાર ખેડૂત પાસે આધારકાર્ડ અને ૮-અનાં દાખલા મુજબનું જ નામ લખવું.

- ૩) ખેડૂતોએ બિચારણ ફાળવણીની અરજી ઓનલાઈન [http://www.aau.in](http://www.aau.in/) વેબસાઈટ પર આપેલ લીંક દ્વારા નિર્ધારીત સમયગાળામાં જ કરવાની રહેશે.
- ૪) નમૂના ૮-અ માં એક કરતાં વધારે ખેડૂતના નામ હોય તો બિયારણની ફાળવણી ખેડૂતની જમીન મજુ બ ફાળિણીના મિત્તમ જથ્થાની મયાયિામાાં જ થશે.

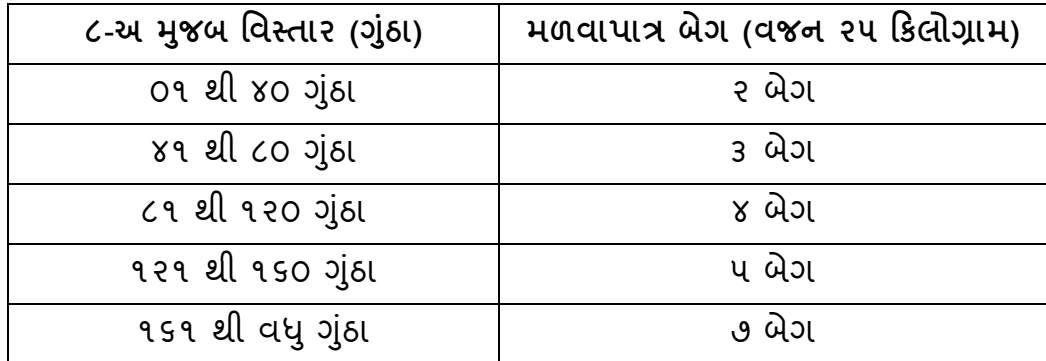

૫) ઓનલાઇન અરજી બાદ ખેડૂતોને બિચારણની ફાળવણી, વહેલા તે પહેલાના ધોરણે, ખેડૂતની જમીન મુજબ મહત્તમ જથ્થાની મર્યાદામાં કોમ્પુટરાઈઝડ સિસ્ટમથી ઓનલાઈન જ થશે. ફાળવણીની જાણકારી ખેડતૂ ઓનલાઇન મેળિી શકાશે

- ૬) બિયારણની ઓનલાઇન ફાળવણી જે તે કેન્દ્ર પર ઉપલબ્ધ જાતના જથ્થા મુજબ જ થશે. ખેડૂતની પસંદગીના કેન્દ્ર પર ઉપલબ્ધ બિયારણનો જથ્થો પૂર્ણ થયેલ હોય તો તેમણે અન્ય કેન્દ્રો પર નોંધણીની પ્રક્રિયા કરવાની રહે છે.
- ૭) ઓનલાઈન અરજીની નોંધણી થયા બાિ ખેડતૂ ે ઓનલાઈન પાિતીની વપ્રન્દ્ટ કાઢી લેિી/ મોબાઈલમાં સેવ કરી લેવી. આ પાવતી બિચારણ રૂબરૂ લેવા આવતી વખતે આધાર કાર્ડ અને ૮-અ ની નકલની સાથે લાવવાની રહેશે.
- ૮) યુનિવર્સિટીના કેન્દ્રો ખાતે ઉપલબ્ધ બિયારણની ફાળવણીનો જથ્થો પૂર્ણ થઇ ગયા બાદ પોર્ટલ પરથી અરજી નોધણીની પ્રક્રિયા બંધ કરી દેવામાં આવશે.
- ૯) વિતરણની અંતિમ તારીખ બાદ ડાંગરના બીજનો વેચાણ થયા વગર કોઇપણ જાતનો વધારાનો જથ્થો જો ઉપલબ્ધ હશે તો, નોંધણી બાદ ખેડૂતોને રૂબરૂ વહેલા તે પહેલાના ધોરણે જમીનના ૮-અ ની નકલ અને આધાર કાર્ડની નકલ લઈને આવશે તો વેચાણથી આપવામાં આવશે

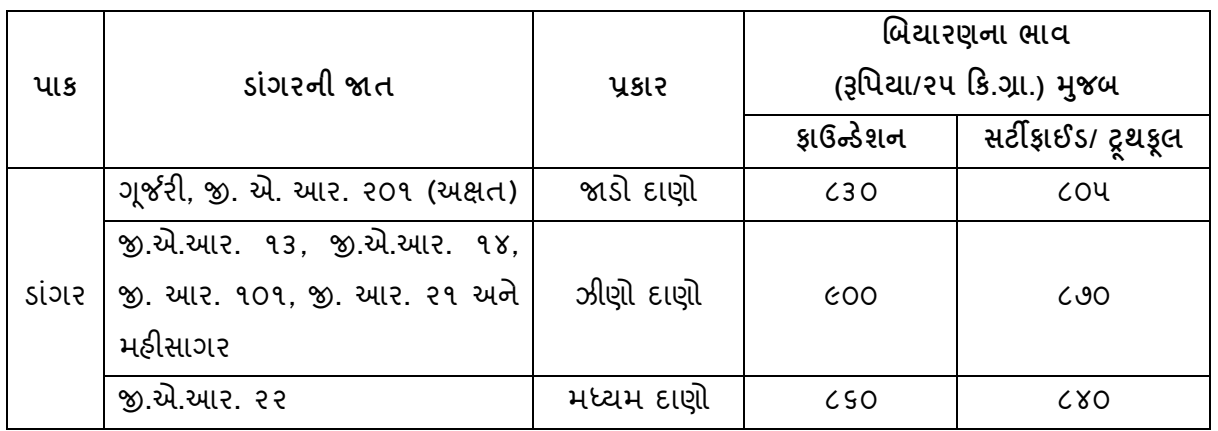

૧૦) **ડાંગરના બબયારણના ભાવની ત્તવગત**

- નોંધ- એક કરતા િધારે જાતની જરૂદરયાત િોય તો બીજી િેરાયટી માટે નોંધણીની પ્રદકયા ફરીથી કરિી.
- ૧૧) ઓનલાઈન અરજી કરવામાં મુશ્કેલી જણાય તો જાહેર રજાના દિવસો સિવાય ચાલુ કચેરીના સમયે સવારે ૯:૦૦ થી ૧૨:૦૦ અને બપોરે ૨:૦૦ થી ૫:૦૦ દરમિયાન આણંદ કૃષિ યુનિવર્સિટીના વિવિધ કેન્દ્રો પરથી નોંધણી પ્રક્રિયાની જાણકારી મેળવી લેવી.

૧૨) **નોંધણીની માદહતી માટેઉપયોગી ફોન નબં ર**

| ક્રમ<br>નં.                 | નામ                                                 | મોબઈલ નંબર            |
|-----------------------------|-----------------------------------------------------|-----------------------|
| ঀ                           | વિભાગીય સંશોધન કેન્દ્ર, આ ફૂ. યુ., આણંદ             | 03563-350336          |
| ę                           | ડો. પવન દવે, આર.આર.એસ. આ.કૃ. યુ., આણંદ              | 9660C93CS4            |
| 3                           | શ્રી. પ્રદીપ લીંબાણી, આર.આર.એસ. આ.ફ. યુ., આણંદ      | C929859330            |
| $\mathsf{x}$                | કુ. ભાવનાબેન બલદાણીચા, આર.આર.એસ. આ.કુ. યુ., આણંદ    | CUSOS29548            |
| પ                           | ડો. કૃપાલ ભાલાળા, આર.આર.એસ. આ.કૃ. યુ., આણંદ         | GOGG8008CS            |
| $\mathsf{S}$                | શ્રી. દુષ્ટાંતકુમાર દુબે, આર.આર.એસ. આ.કૃ. યુ., આણંદ | G80C93300             |
| ٯ                           | ડો. ડી. જે. કાચા, એમ.એમ.આર.એસ., આ.કૃ. યુ., નવાગામ   | ecsyyecooo            |
| $\mathcal{L}_{\mathcal{L}}$ | શ્રી નિકુલ ભરવાડ, એમ.એમ.આર.એસ., આ.કૃ. યુ., નવાગામ   | 9085848869/G49209C940 |
| $\epsilon$                  | ડો. તારક પટેલ                                       | 9493089025            |
| ٩O                          | શ્રી એ. જી. પંપાણીયા, પી. આર.એસ., ડભોઇ              | C405824539            |

૧૩) ફાળવવામાં આવેલ બિચારણ લઇ જવા રૂબરૂ ખેડૂત આવે ત્યારે તેમને COVID -19 ની સરકારશ્રી તરફથી વખતો વખત બહાર પાડવામાં આવેલ ગાઈડ લાઈનનો યુસ્તપણે પાલન કરવાનો રહેશે

૧૪) **આણદં કૃત્તિ યત્તુનવત્તસણટી દ્વારા ડાંગરના 'અનભુ વ' બીજ મેળવવા ઓનલાઈન નોંધણી તા. ૦૧/૦૫/૨૦૨૪ થી તા. ૧૦/૦૫/૨૦૨૪ અને ત્તવતરણ તા. ૧૩/૦૫/૨૦૨૪ થી તા. ૨૨/૦૫/૨૦૨૪ સધુ ી થશે. સફળતાપવૂ ણક ઓનલાઈન નોંધણી થયેલ હોય તે ખેડતૂ ોએ ફાળવવામાં આવેલ તારીખેબબયારણ મેળવી લેવાનંુરહશે ે, ફાળવવામાં આવેલ તારીખ સધુ ી જો ન મેળવવામાં આવેતો, આ નોંધણી આપોઆપ રદ થશે/ ગણાશેઅનેતેબીજ અન્દ્ય ખેડતૂ ોને ફાળવી આપવામાં આવશે**

## <u>બાડા તમાકુ બિયારણ માટે ઓનલાઇન અરજી કરવા માટેના પહાત</u>

- ➢ **ખેડતૂ ોએ બબયારણ ફાળવણીની અરજી ઓનલાઈન [www.aau.in](http://www.aau.in/) વેબસાઈટ પર આપેલ લીંક દ્વારા ત્તનધાણરીત સમયગાળામાં જ કરવાની રહશે ે.**
- ➢ **અરજી કરનાર ખેડતૂ ેસૌપ્રથમ પોતાનો મોબાઈલ નબં ર નાખવો અનેમોબાઈલ પર જે ઓટીપી (OTP) આવેતેઅરજીમાં સૌપ્રથમ દાખલ કરવાનો રહશે ે.**
- ➢ **ત્યાર બાદ પાકનંુનામ, જાત, બબયારણનંુસ્ટેજ, જયાથં ી બબયારણ મેળવવંુહોય તેકેન્દ્રની પસદં ગી અનેમળવાપાત્ર જરૂરી પેકેટની સંખ્યાની ત્તવગતો ઓનલાઈન અરજીમાં ભરવાની રહશે ે.**
- ➢ **ત્યાર બાદ ખેડતૂ ેઆધારકાડણમાં દશાણવ્યા મજુ બનં ુનામ, આધાર નંબર, ૮-અ નમનુ ા મજુ બનો ખાતા નબં ર તથા તેમાં દશાણવેલ ત્તવસ્તાર હકે ટર, આરેઅનેચોરસ મીટર પ્રમાણેદાખલ કરવાનો રહશે ે. વોટ્સએપ નબં ર અનેઇમેલની ત્તવગતો જો હોય તો દાખલ કરવી.**
- ➢ **ત્યાર બાદ પોતાના જીલ્લા, તાલકુા <sup>અ</sup>નેગામની ત્તવગતો પસદં કરી નીચેલાલ અક્ષરોમાં દશાણવેલ બાહધે રી આપવાના બોક્ષમાં ટીક (√) કરી સબત્તમટ બટન પર આગળ વધવ.ંુ**

## **બીડી તમાક ુબબયારણ માટે ઓનલાઇન અરજી કરવા માટેની શરતો**

૧) ખરીફ-૨૦૨૪ માટે તમાકુના પાકમાં ભરોસાપાત્ર/ ખાત્રીવાળુ બિચારણ મેળવવા માટેની અરજી નીચે મુજબના કેન્દ્ર પર ઉપલબ્ધ જાત-જથ્થાની મર્યાદામાં ફક્ત ઓનલાઇન જ સ્વીકારવામાં આિશે.

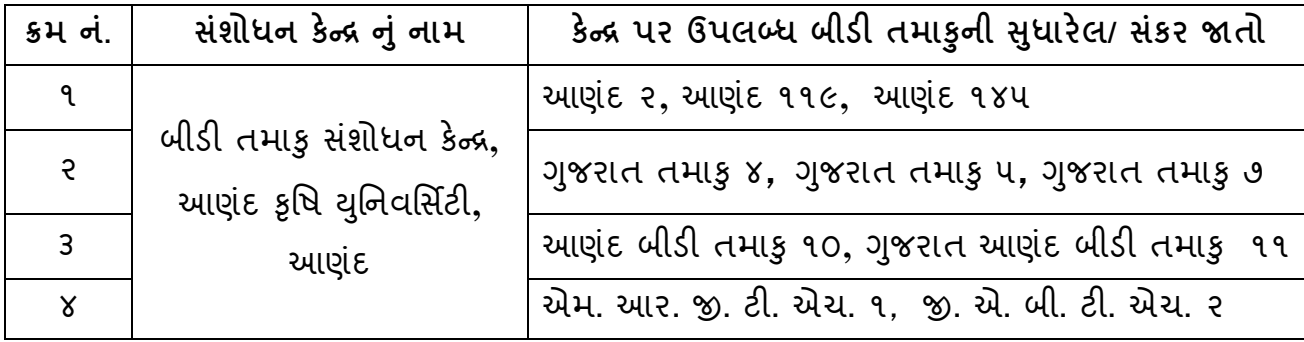

- ૨) બિયારણની નોંધણી માટે અરજદાર ખેડૂત પાસે આધારકાર્ડ અને ૮-અ નાં દાખલા મુજબનું જ નામ લખવું.
- ૩) ખેડૂતોએ બિચારણ ફાળવણીની અરજી ઓનલાઈન [http://www.aau.in](http://www.aau.in/) વેબસાઈટ પર આપેલ લીંક દ્વારા નિર્ધારીત સમય ગાળામાં કરવાની રહેશે.
- ૪) નમૂના ૮-અ માં એક કરતાં વધારે ખેડૂતના નામ હોય તો બિયારણની ફાળવણી ખેડૂતની ૮-અ માં િશાયિેલ જમીન મજુ બ મિત્તમ જથ્થાની મયાયિામાાં જ થશે.

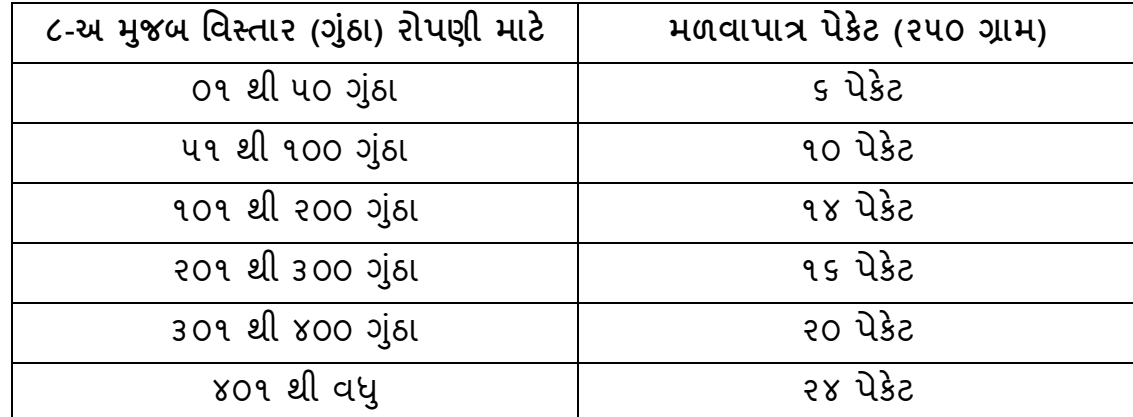

૫) ઓનલાઈન અરજી બાદ ખેડૂતોને બિચારણની ફાળવણી, વહેલા તે પહેલાના ધોરણે, ખેડૂતની જમીન મુજબ મહતમ જથ્થાની મર્યાદામાં કોમ્પુટરાઈઝડ સિસ્ટમથી ઓનલાઈન જ થશે. ફાળવણીની જાણકારી ખેડૂત ઓનલાઈન મેળવી શકાશે. ૨૫૦ ગ્રામના પેકીંગમાં ખેડૂતોની જમીન મુજબ વધુમાં વધુ એક જાત માટે '૨૪' પેકેટ (કુલ ૬ કિલો), બીજી જાત માટે ફરીથી અરજી કરવાની રહેશે, આ ઉપરાંત બન્ને સંકર જાત માટે એક-એક પેકેટ (૫૦ ગ્રામ) અથવા એક સંકર જાત માટે 'બે' પેકેટ

(૧૦૦ ગ્રામ) ની મર્યાદામાં ફાળવણી કરવામાં આવશે જેથી ફાળવણી માટે કોઈના અન્ય દાવા માન્ય રાખવામાં આવશે. સંકર જાત માટે અલગથી રજીસ્ટ્રેશન કરવાનું રહેશે.

- ૬) બીડી તમાકુના બિયારણની ઓનલાઇન નોંધણી બીડી તમાકુ સંશોધન કેન્દ્ર પર ઉપલબ્ધ જાતના જથ્થા મજુ બ જ થશે.
- ७) ઓનલાઈન અરજીની નોંધણી થયા બાદ ખેડૂતે ઓનલાઈન પાવતીની પ્રિન્ટ કાઢી લેવી/મોબાઈલમાં સેવ કરી લેવી. આ પાવતી બિચારણ રૂબરૂ લેવા આવતી વખતે આધારકાર્ડ અને ૮-અ ની નકલની સાથે લાવવાની રહશે.
- ૮) યુનિવર્સીટીના કેન્દ્રો ખાતે બિયારણની ફાળવણીનો ઉપલબ્ધ જથ્થો પૂર્ણ થઇ ગયા પછી પોર્ટલ પરથી અરજી નોધણીની પ્રક્રિયા બંધ કરી દેવામાં આવશે.
- ૯) વિતરણની અંતિમ તારીખ બાદ બીડી તમાકુના બીજનો વેચાણ થયા વગર કોઇપણ જાતનો વધારાનો જથ્થો જો ઉપલબ્ધ હશે તો, નોંધણી બાદ ખેડૂતોને રૂબરૂ વહેલા તે પહેલાના ધોરણે જમીનના ૮-અ ની નકલ અને આધાર કાર્ડની નકલ લઈને આવશે તો વેચાણથી આપવામાં આવશે.

૧૦) બીડી તમાકુના **બબયારણના ભાવની ત્તવગત (૨૫૦ ગ્રામના પેકીંગમા)**

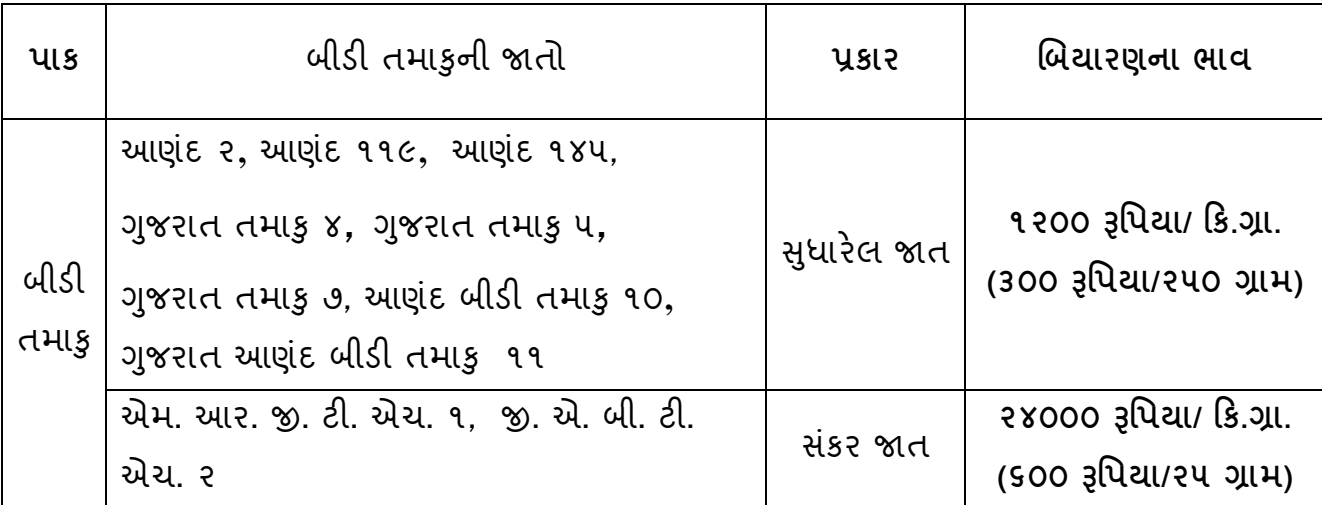

૧૧) ઓનલાઈન અરજી કરવામાં મુશ્કેલી જણાય તો જાહેર રજાના દિવસો સિવાય ચાલુ કચેરીના સમયે સવારે ૯:૦૦ થી ૧૨:૦૦ અને બપોરે ૨:૦૦ થી ૫:૦૦ દરમિયાન આણંદ કૃષિ યુનિવર્સિટી, આણંદના કેન્દ્ર પરથી નોંધણી પ્રદિયાની જાણકારી મેળિી લેિી.

**ક્રમ નં. નામ મોબઈલ નંબર** ૧ ડો. જે. એન. પટેલ **૦૨૬૯૨- ૨૬૨૦૬૧** ૨ શ્રી. ડી. આર. િેલિાદડયા ૯૪૦૮૨૫૯૦૯૧ 3 જિલ્પાબેન પંચાલ દિવસ વિચાર છે. આ વ્યાં કે દિલસ કરવા હતા કે દિવસ કરવા હતા હતા કે તે જે જે તે તે જે તે તે જે ત ૪ ડો િાય. એમ. રોજાસરા ૬૩૫૨૪૬૦૮૮૩ ૫ પ્રો. એન. એ. ભટ્ટ ૯૪૨૯૩૨૮૧૧૪ ૬ ગૌરાાંગ રૂિાણી ૮૧૪૦૨૮૦૫૦૮ ૭ અવપિતા પઢીયાર ૭૨૮૫૦૮૪૪૯૩

૧૨) **નોંધણીની માદહતી માટેઉપયોગી ફોન નબં ર**

૧૩) ફાળવવામાં આવેલ બિચારણ લઇ જવા ખેડૂત આવે ત્યારે તેમને COVID -19 ની સરકારશ્રી તરફથી વખતો વખત બહાર પાડવામાં આવેલ ગાઈડ લાઈનનો ચુસ્તપણે પાલન કરવાનો રહેશે. ૧૪) **આણદં કૃત્તિ યત્તુનવત્તસણટી દ્વારા ઉત્પાદદત બીડી તમાકુના 'અનભુ વ' બીજ મેળવવા ઓનલાઈન નોંધણી તા. ૧૧/૦૫/૨૦૨૪ થી ૨૫/૦૫/૨૦૨૪ અનેત્તવતરણ તા. ૦૧/૦૬/૨૦૨૪ થી ૧૫/૦૬/૨૦૨૪ સધુ ી થશે. સફળતાપવૂ ણક ઓનલાઈન નોંધણી થયેલ હોય તેખેડતૂ ોએ ફાળવવામાં આવેલ તારીખે બબયારણ મેળવી લેવાનંુરહશે ે, ફાળવવામાં આવેલ તારીખ સધુ ી જો મેળવવામાં નદહ આવેતો, આ નોંધણી આપોઆપ રદ થશે/ ગણાશેઅનેતેબીજ અન્દ્ય ખેડતૂ ોનેફાળવી આપવામાં આવશે**

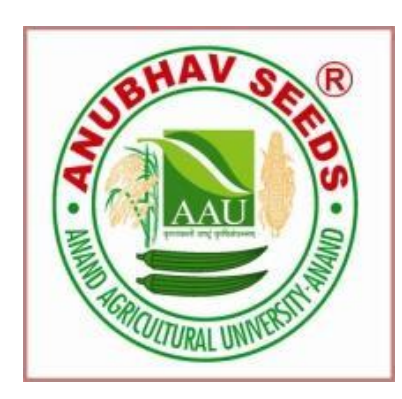

# **બબયારણની ઉપલબ્ધતા કેઅન્દ્ય સંબંત્તધત માદહતી જાણવા માટેનીચેદશાણવેલ ફોન પર પણ સપં કણ કરી શકાશે**

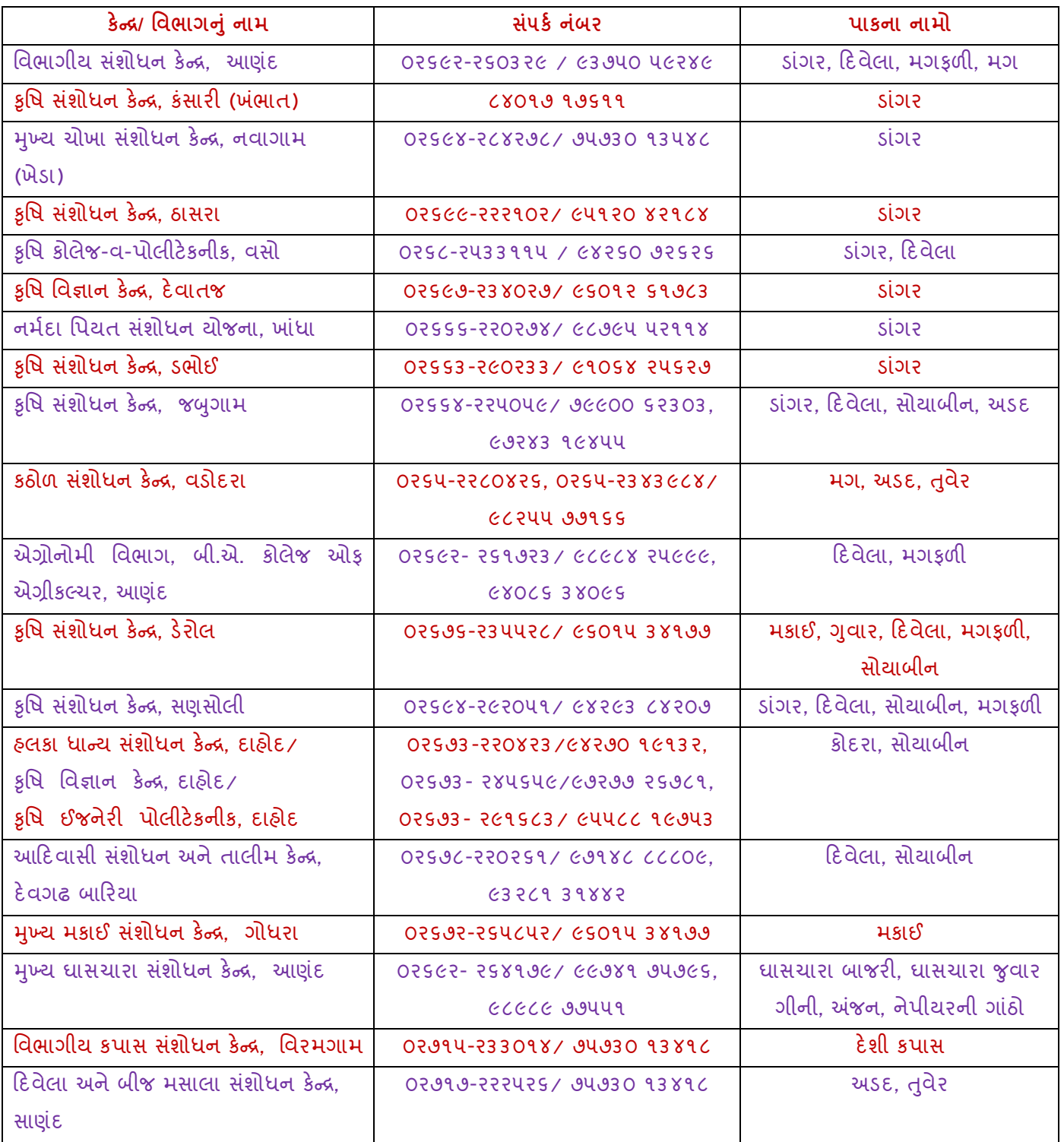

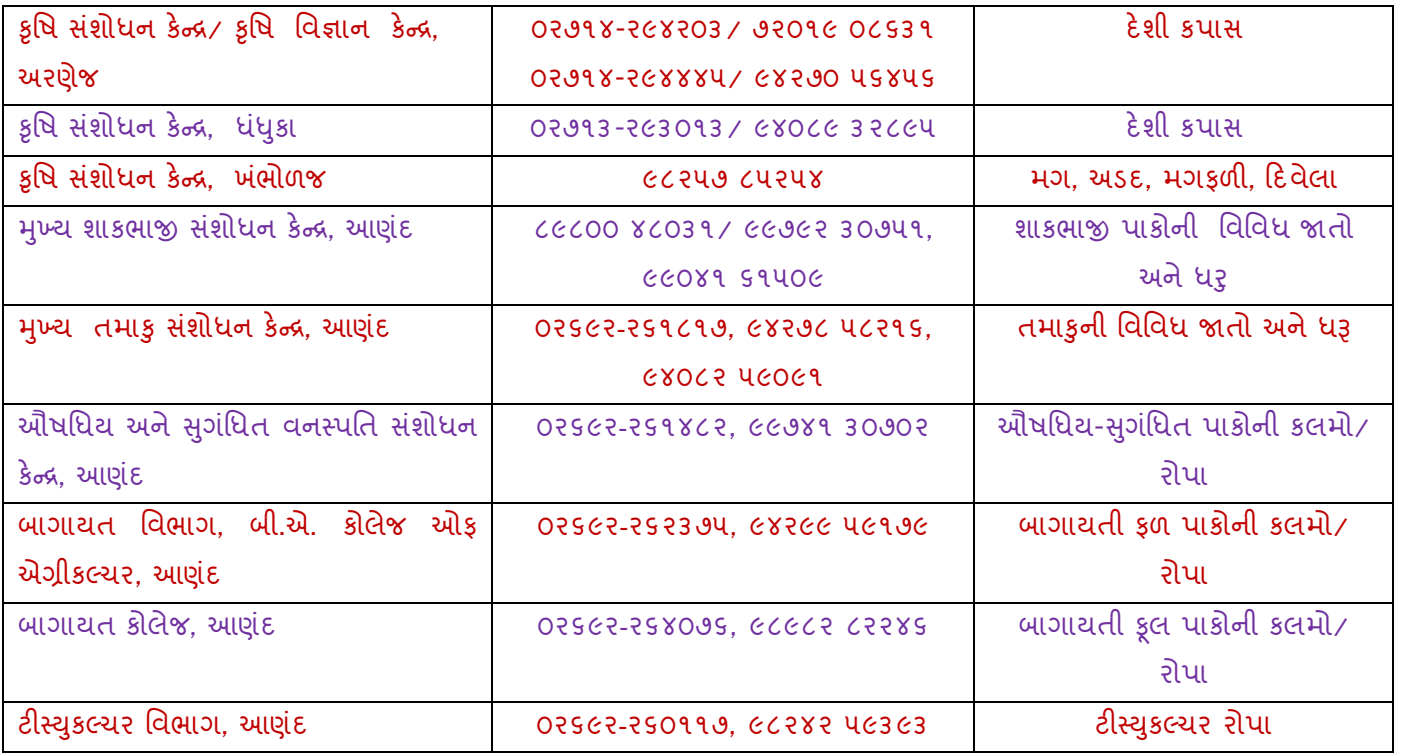

**કચેરી સમય: કામકાજના દદવસોમાં સવારે૮ થી ૧૨ અનેબપોરે૨ થી ૫**  નોડલ અધિકારી (સીડ) અને સંશોધન વૈજ્ઞાનિક, વિભાગીય સંશોધન કેન્દ્ર, આણંદ કૃષિ યુનિવર્સિટી, આણંદ – ૩૮૮ ૧૧૦ ફોન: ૦૨૬૯૨-૨૬૦૩૨૯, ૯૩૭૫૦ ૫૯૨૪૯ િેબસાઇટ: **www.aau.in** ઈ મેલ: nodalofficerseed@aau.in

\*\*\*\*\*\*\*\*\*